# **Presentazione BSCW**

Manualino per gli studenti Predisposto dalla prof.ssa Valentina Zangrando, quando BSCW era in inglese ora le cose si sono semplificate. (E.Z.)

*Immagina di volere tanto partecipare ad una comunità virtuale in BSCW e di non aver ricevuto nessuna e-mail di invito… … come fare?*

# *Scordatelo !!!!*

Per entrare in una comunità virtuale BSCW bisogna essere invitati

*(…si potrebbe crearne una da zero, ma questa è un'altra avventura).*

*Ripartiamo allora dall'inizio e immagina adesso di volere tanto partecipare ad una comunità virtuale e (caso più fortunato!) di aver ricevuto una e-mail di invito*

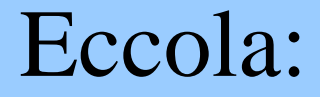

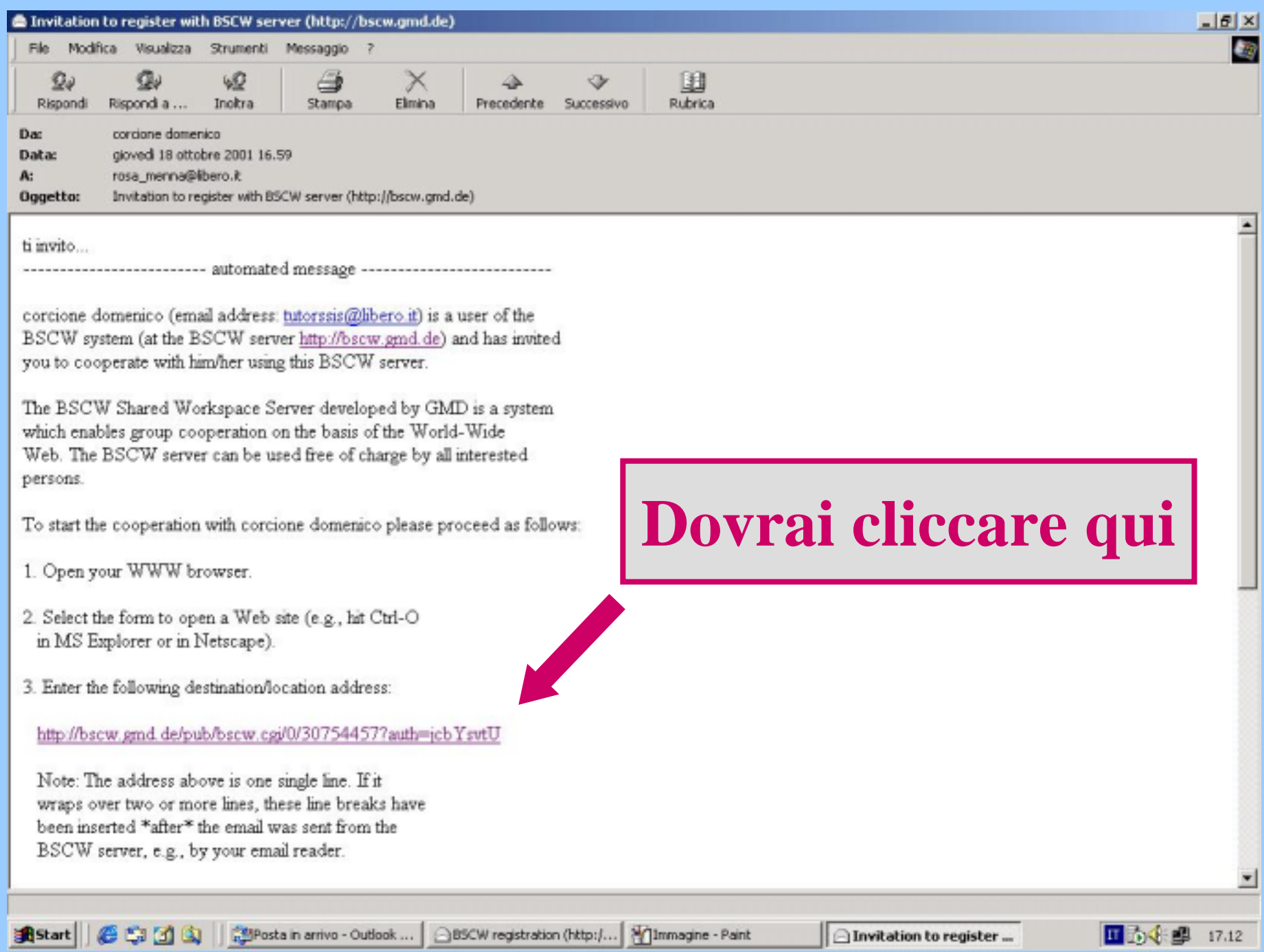

*… Abbi un attimo di pazienza, il tuo browser si deve connettere con il server BSCW*

*(va beh Internet…ma un momento ci vuole per arrivare fino in Germania!)*

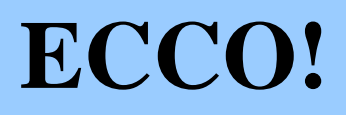

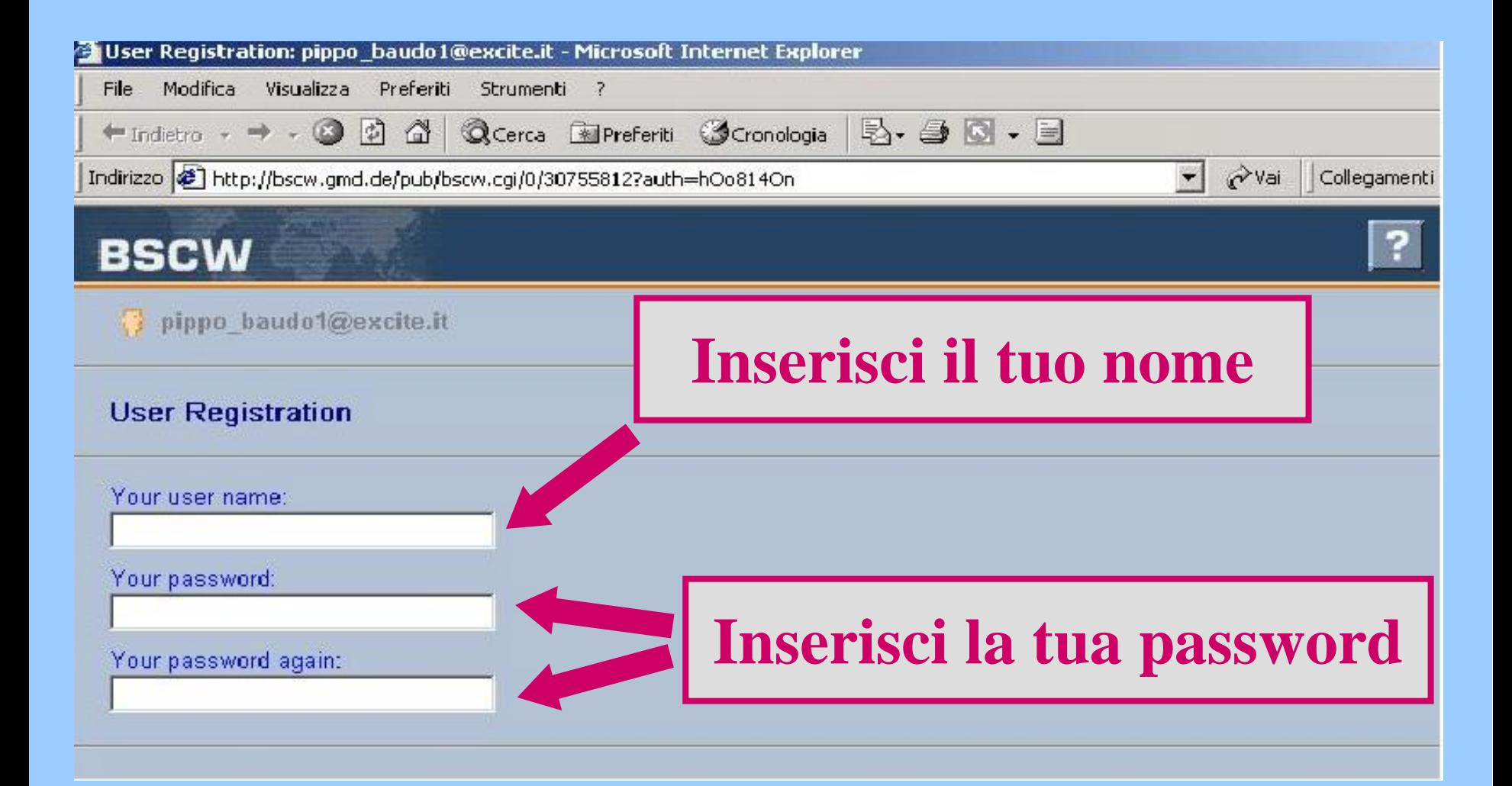

### **IL NOME**

*"Sparapegnaus", "bizo\_bazo", "Barbablù" vanno tutti benissimo, sei libero di chiamarti come vuoi, MA*

ricordati che questo sarà il tuo PASSAPORTO DI RICONOSCIMENTO in tutte le tue comparse nella comunità virtuale.

… usa il tuo **cognome** e il tuo **nome**.

*Ti sembra il caso?!? Un po' di serietà, soprattutto se lo userai per lavoro!*

### **LA PASSWORD**

Questa sì può essere davvero quella che vuoi!

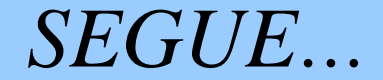

*Signor tutor, mi scusi!!! Signor tutor, mi scusi!!! Mi sono dimenticato la Mi sono dimenticato la password… password…*

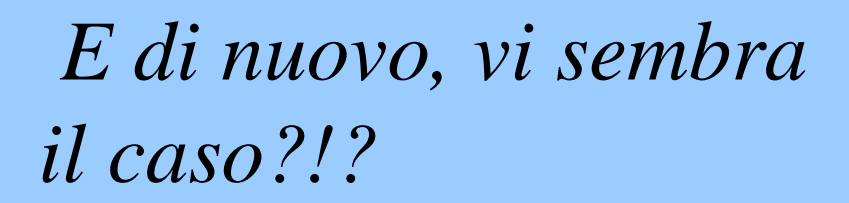

#### **QUINDI: RICORDATI DI SCRIVERLA!**

*Arrivati a questo punto, "beccatevi" la serie di norme di appartenenza al BSCW che vi verranno presentate*……

dopodiché cliccate su continua.

## ...voilà!

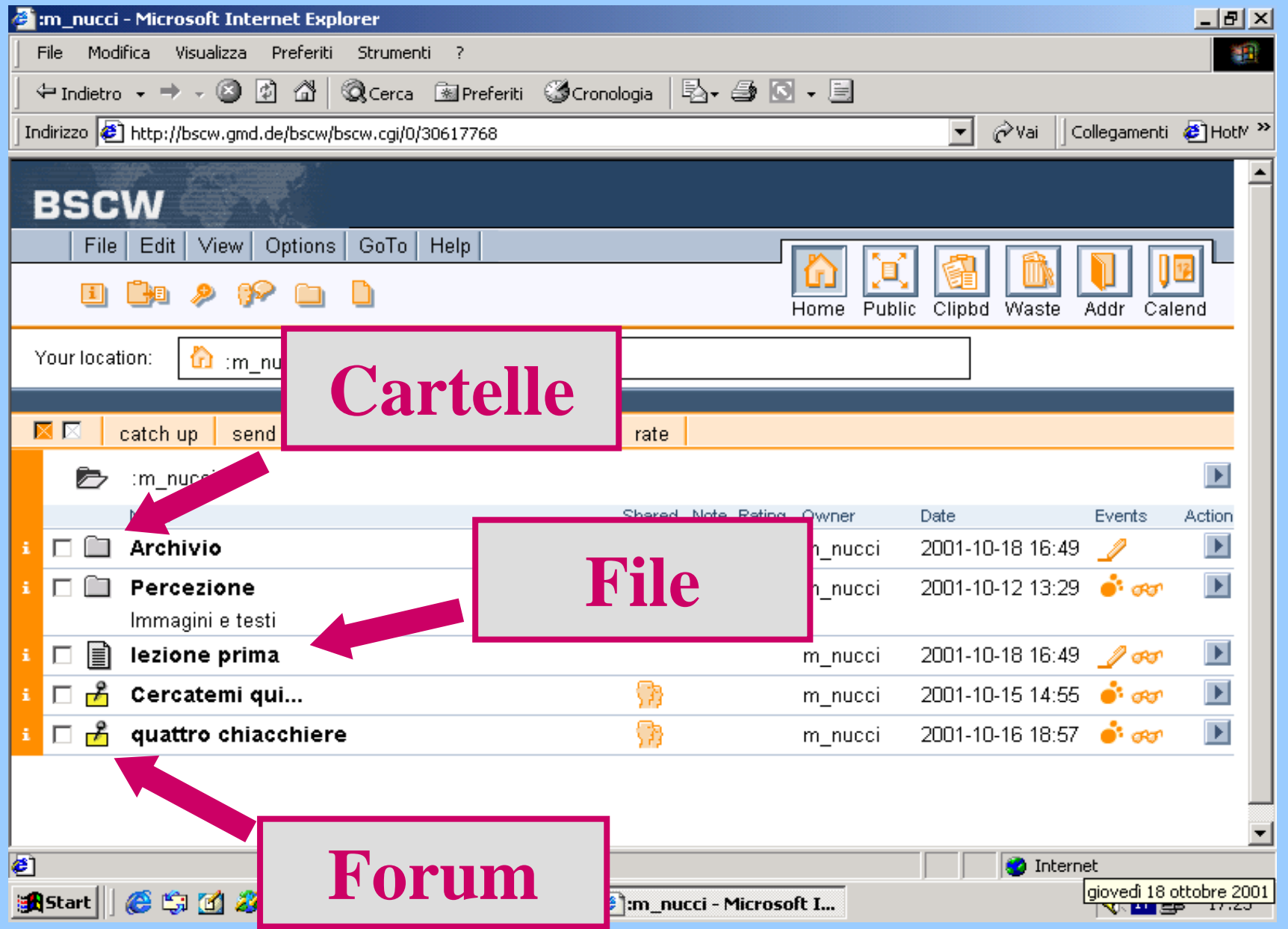

### **I LUOGHI della nostra comunità virtuale**

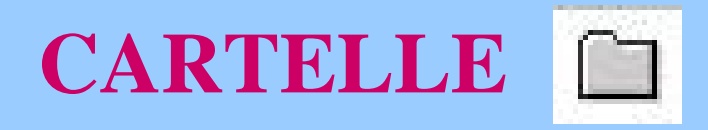

Servono per "tenere ordine": contengono file, forum o altre cartelle

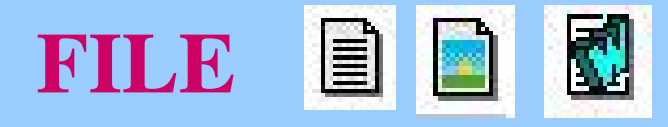

Sono documenti: testi, pagine web, immagini ecc.

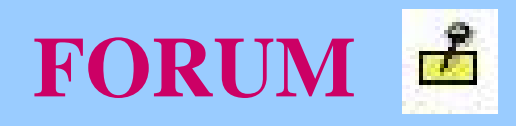

È il luogo di incontro: discussione, commenti o chiacchiere.

## **Cosa si fa in BSCW?**

Si scaricano o si leggono file (testi, pagine html, immagini ecc.).

Si creano cartelle e si spediscono file (i soliti testi, pagine html, immagini ecc.) che si vogliono condividere.

Si legge e si interviene nei forum.

Varie ed eventuali.

A cosa servono quella selva di pulsanti, pulsantini, scritte, simboli eccetera che si trovano nella schermata di BSCW?

*Di ogni cosa v'è ragione...*

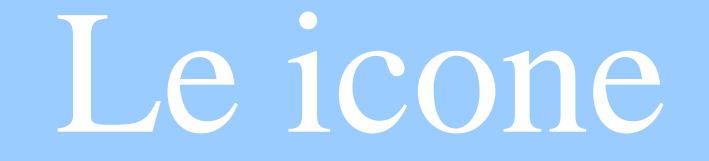

# Sono di due tipi: Macroicone e Microicone

### LE MACROICONE

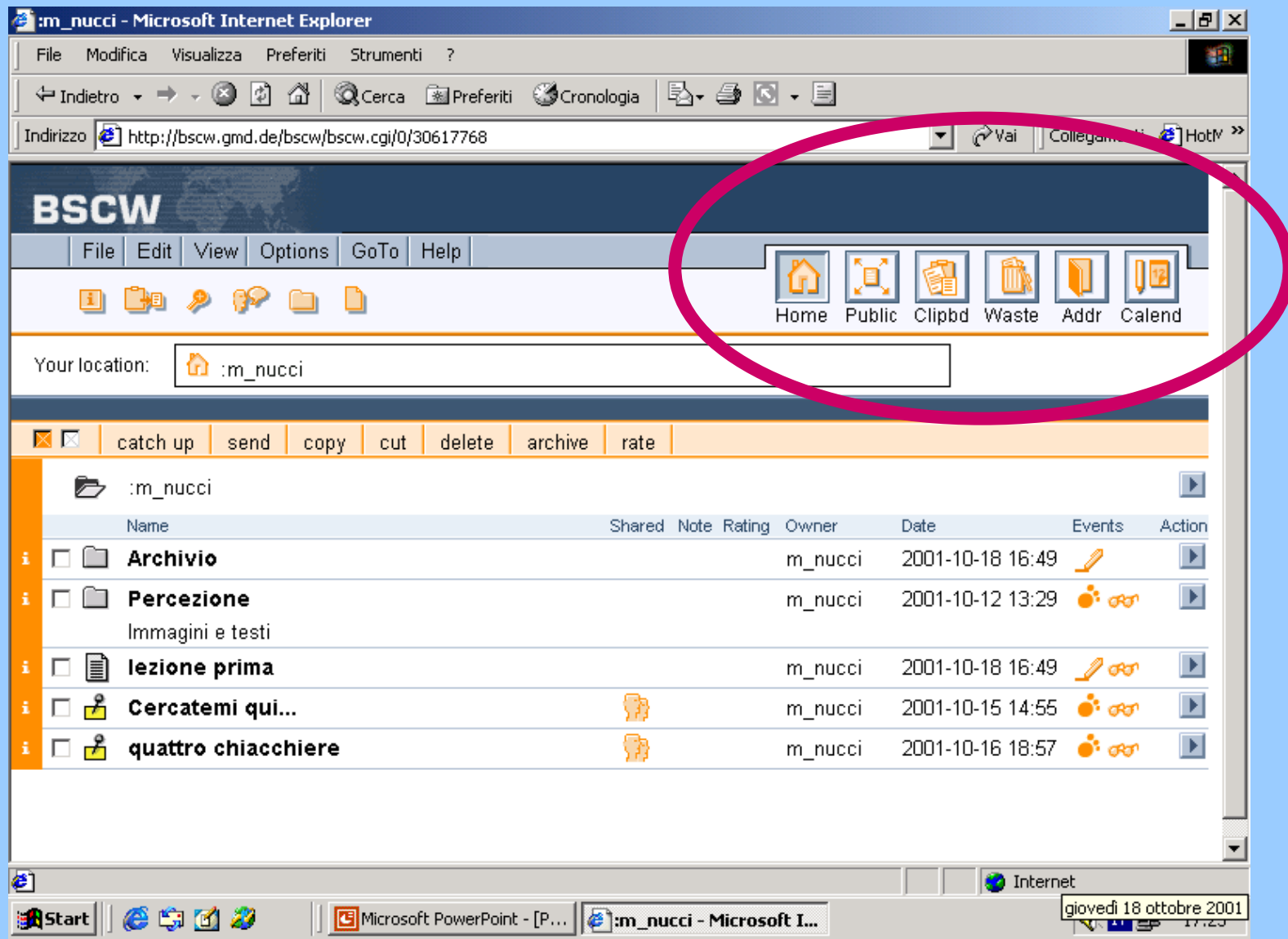

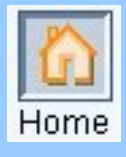

- Riporta alla directory principale, quella che contiene tutti luoghi in cui potete andare

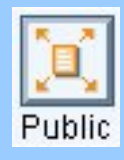

-Porta alla pagina Web di BSCW.

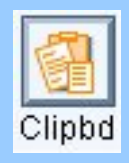

- Cartella in cui sono copiati temporaneamente tutti i file che "tagliate"( Cut).

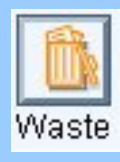

- È il cestino, tutto quello che cancellate (Delete) va a finire qui.

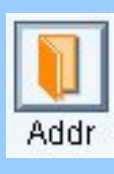

- Raccolta di tutti gli indirizzi e-mail delle persone con cui siete in contatto attraverso il BSCW

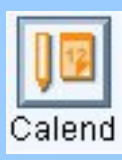

-Calendario degli incontri, varie attività e scadenze

### LE MICROICONE

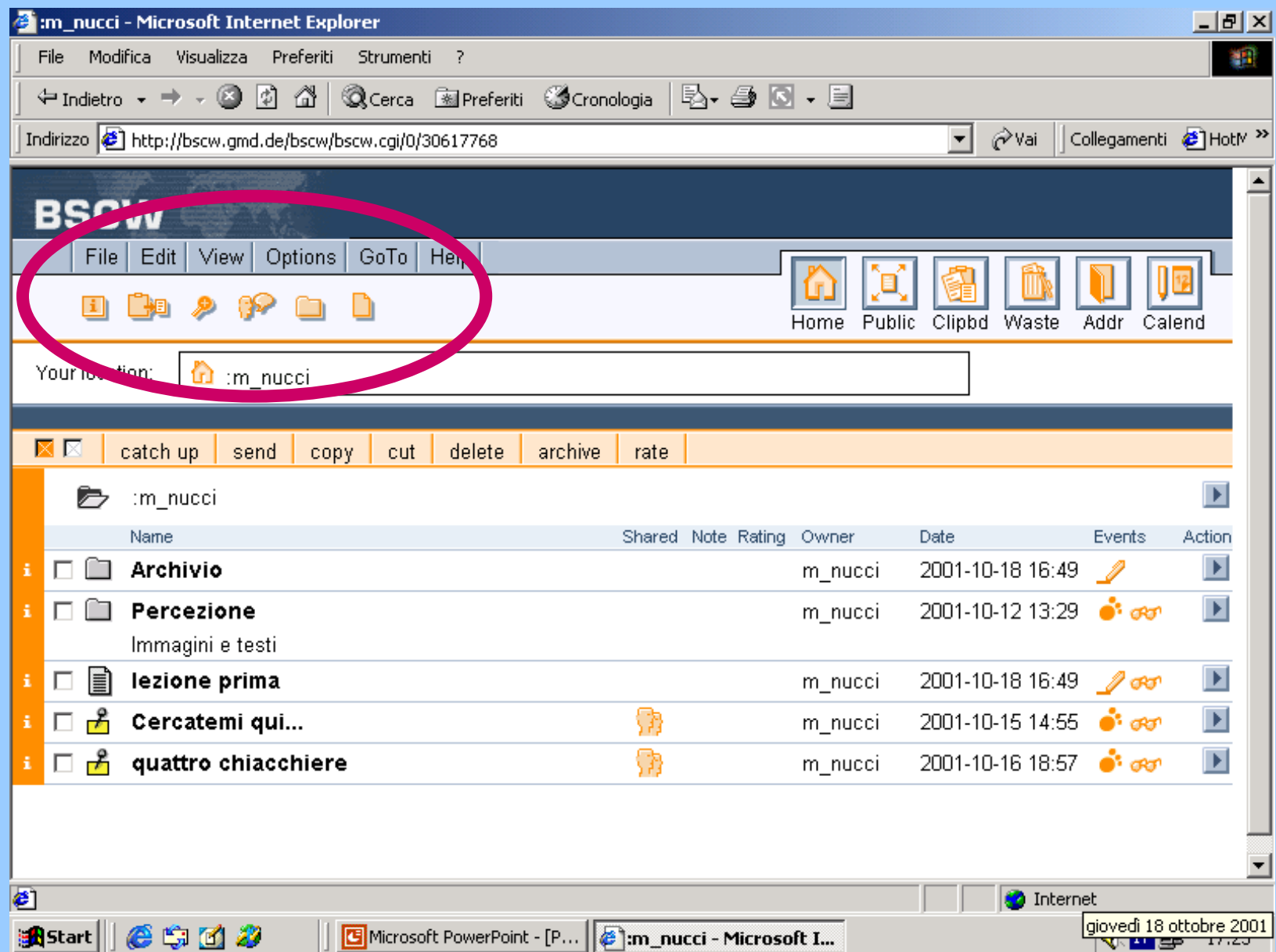

- Questa icona da informazioni di ogni sorta riguardo alla cartella in cui siete

- Con questa icona si può inserire un forum di discussione.

-Con questa icona si crea una nuova cartella

 Infine con questa icona si manda un file che u poi potrà essere visto e scaricato da chi condivide il nostro spazio.

# I forum

Nei forum si interviene per discutere degli argomenti delle lezioni, o altro. Sono spazi dove trovare e inserire note. Per entrare nei forum è sufficiente cliccare sul loro nome.

#### IL FORUM

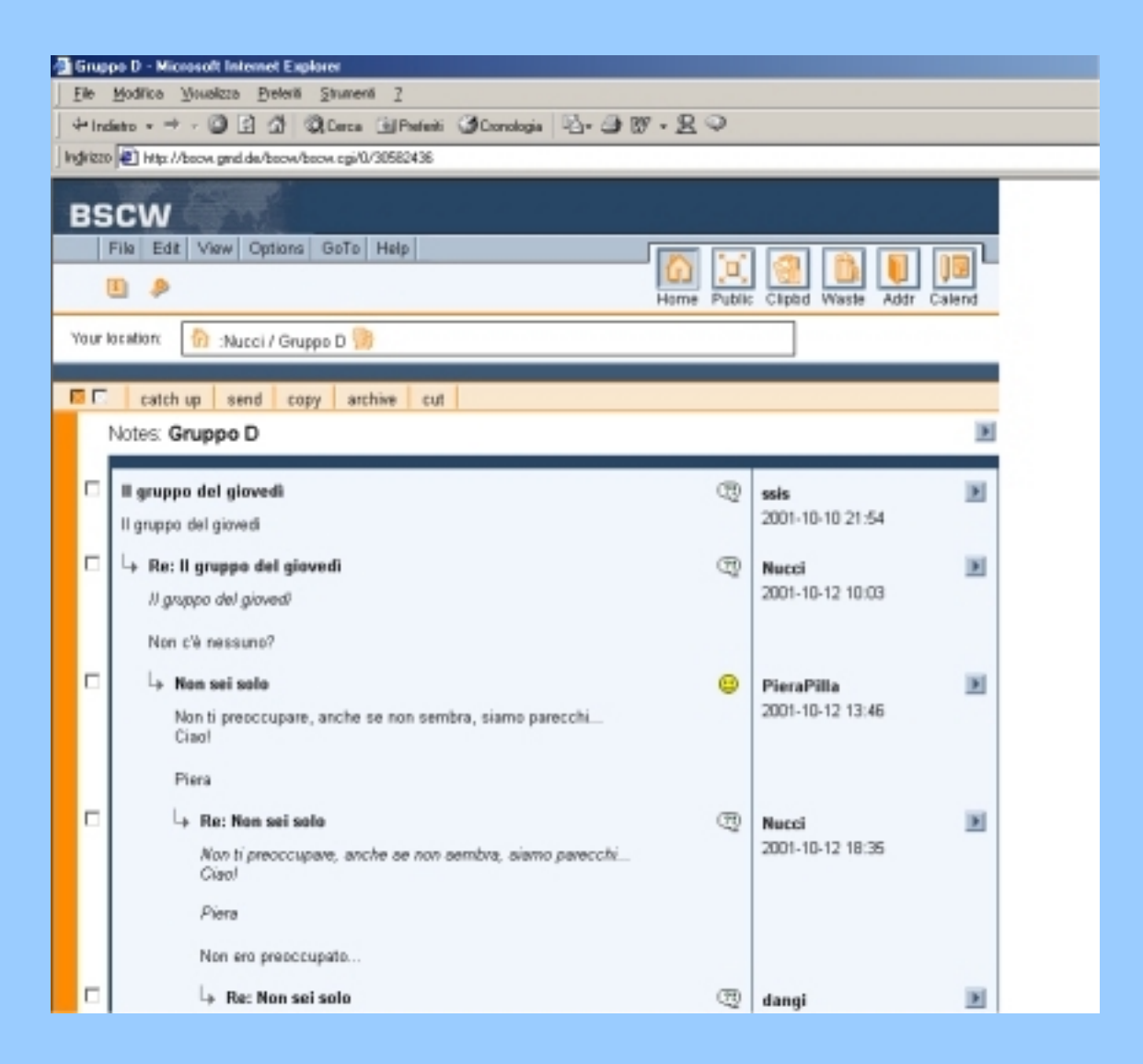

## Come inserire un nuovo intervento nel forum?

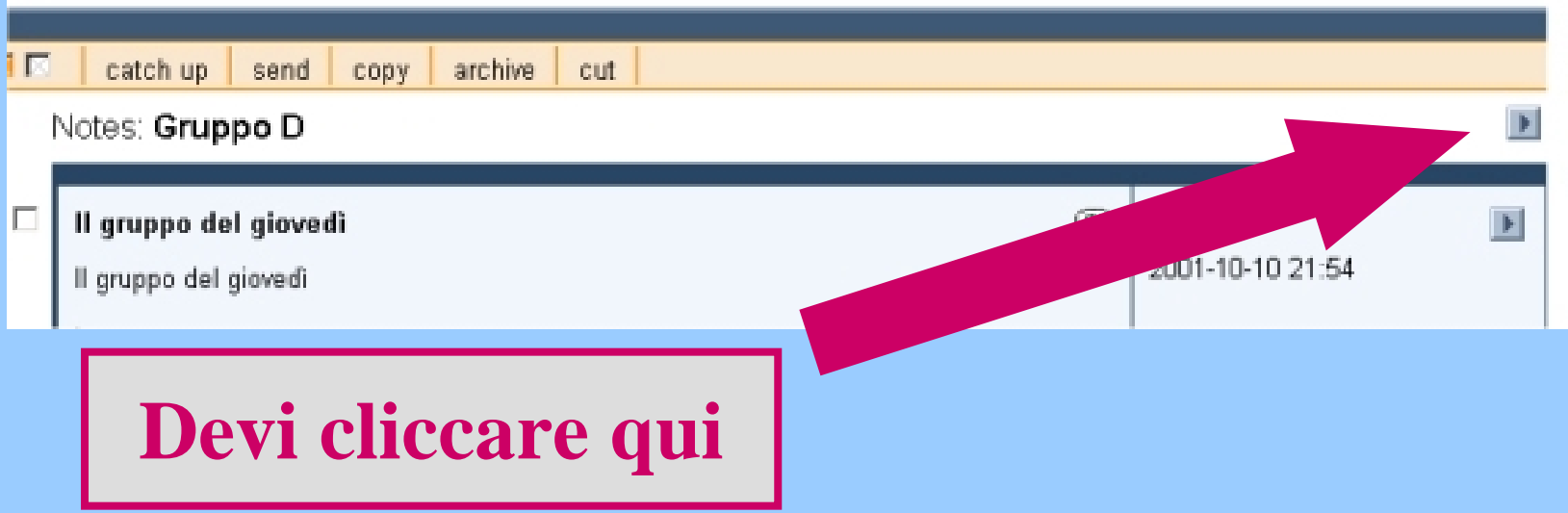

## Apparirà questo menù:

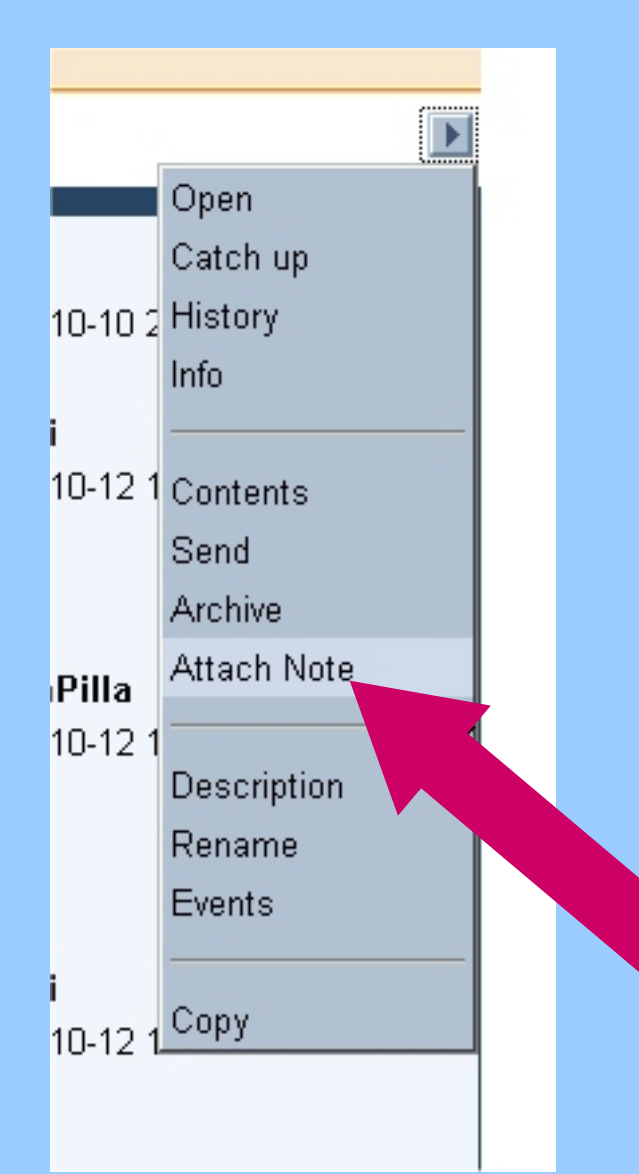

Devi selezionare la voce "Attach Note" cliccando qui

## La schermata per l'inserimento del testo:

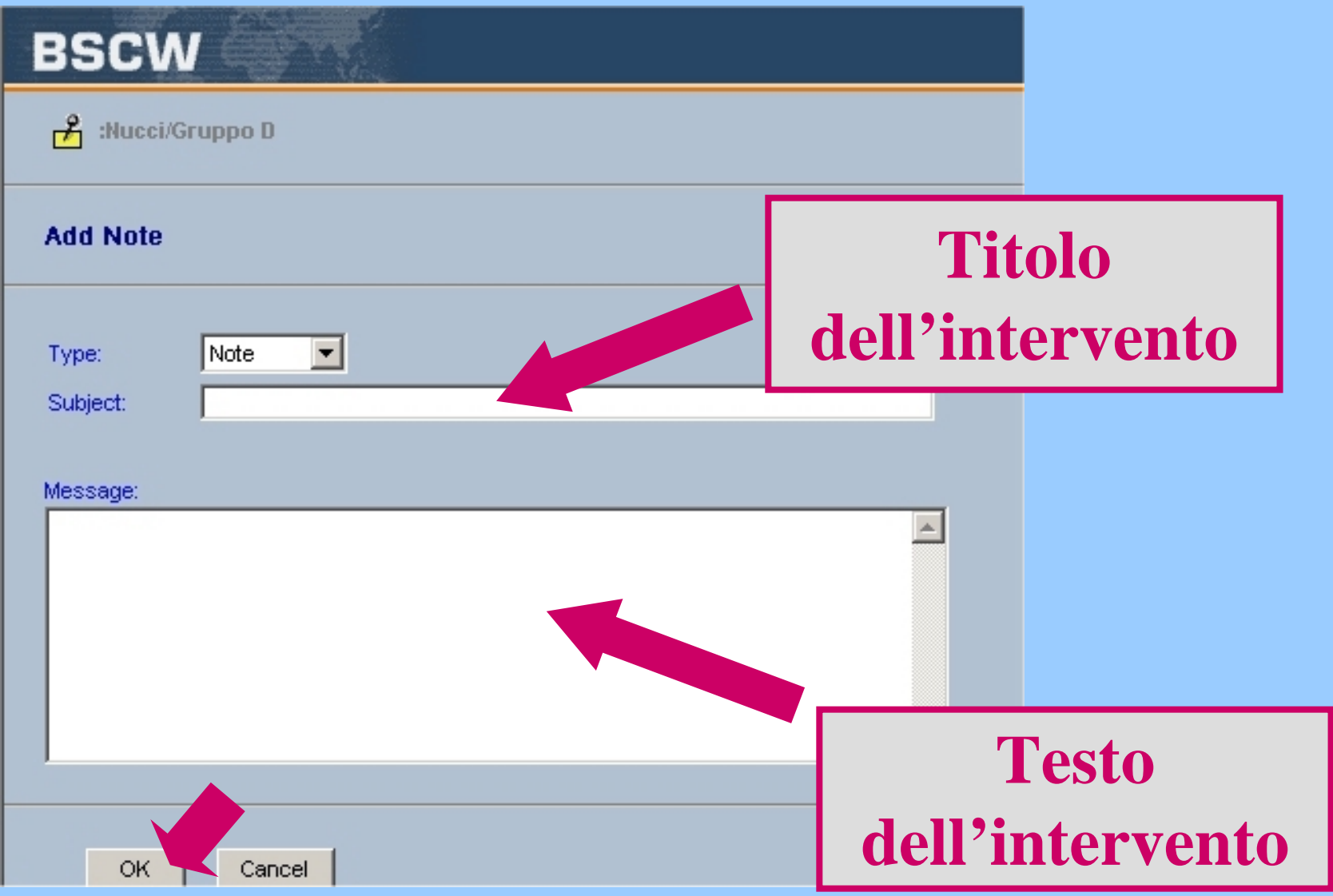

## Come rispondere ad un intervento nel forum?

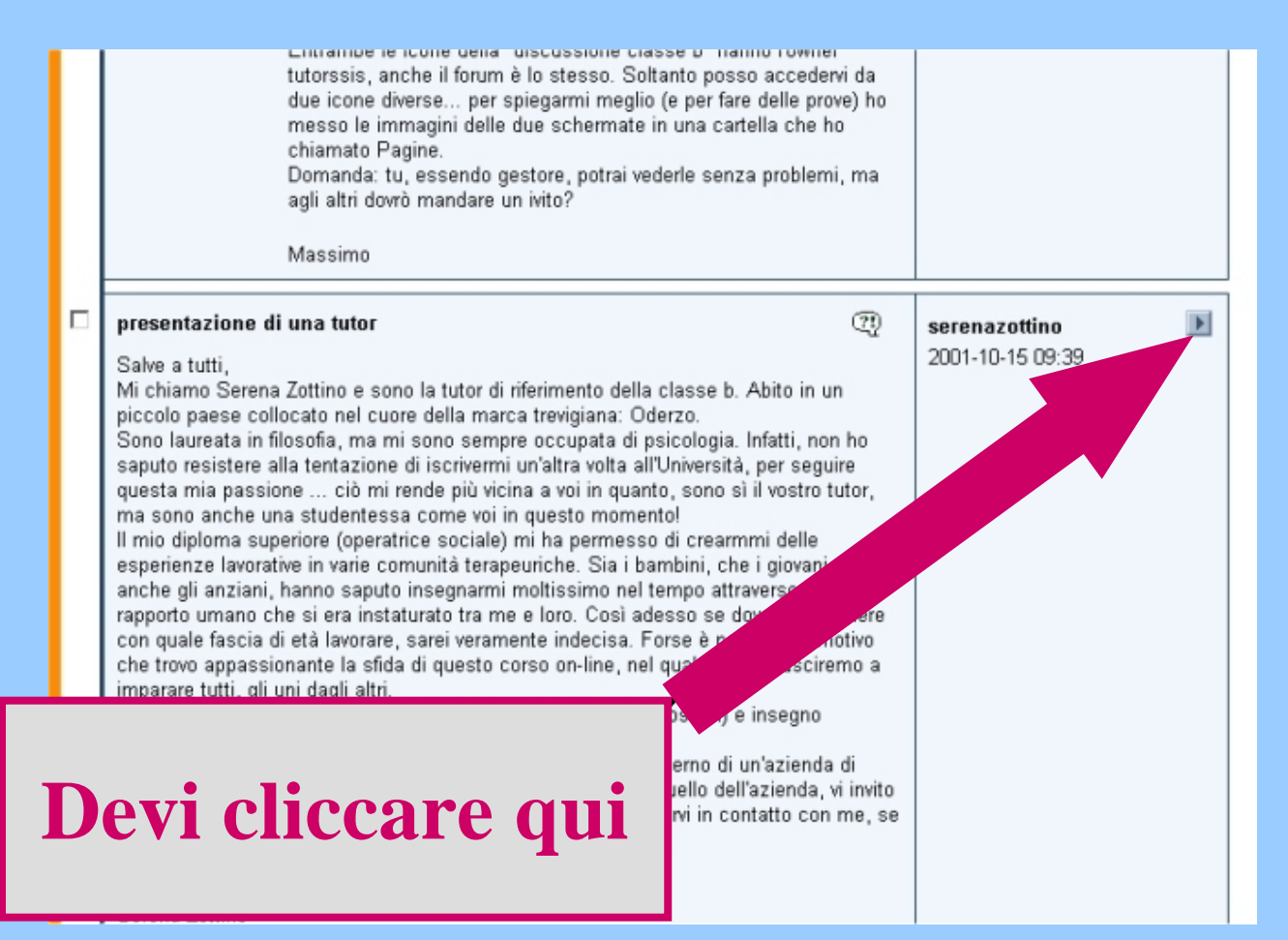

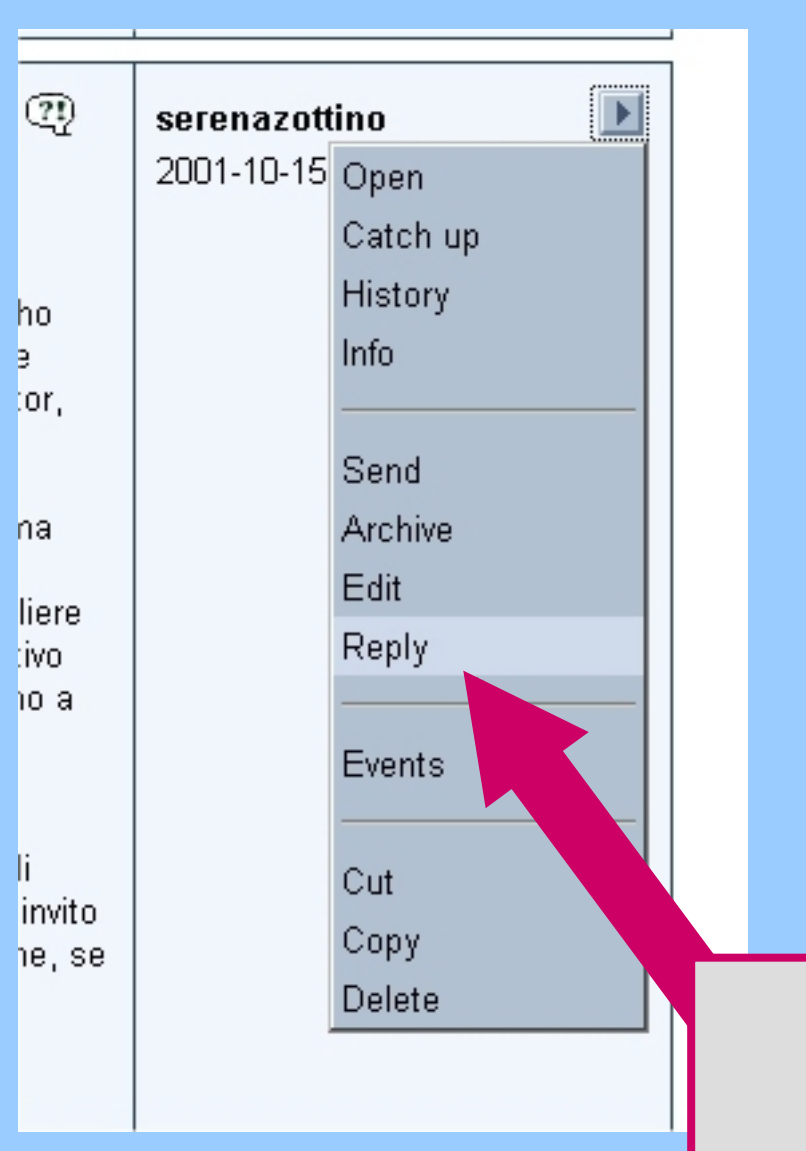

## Apparirà questo menù:

### Devi selezionare la voce "Reply", cliccando qui

### La schermata per l'inserimento del testo sarà identica a quella di "Attach Note":

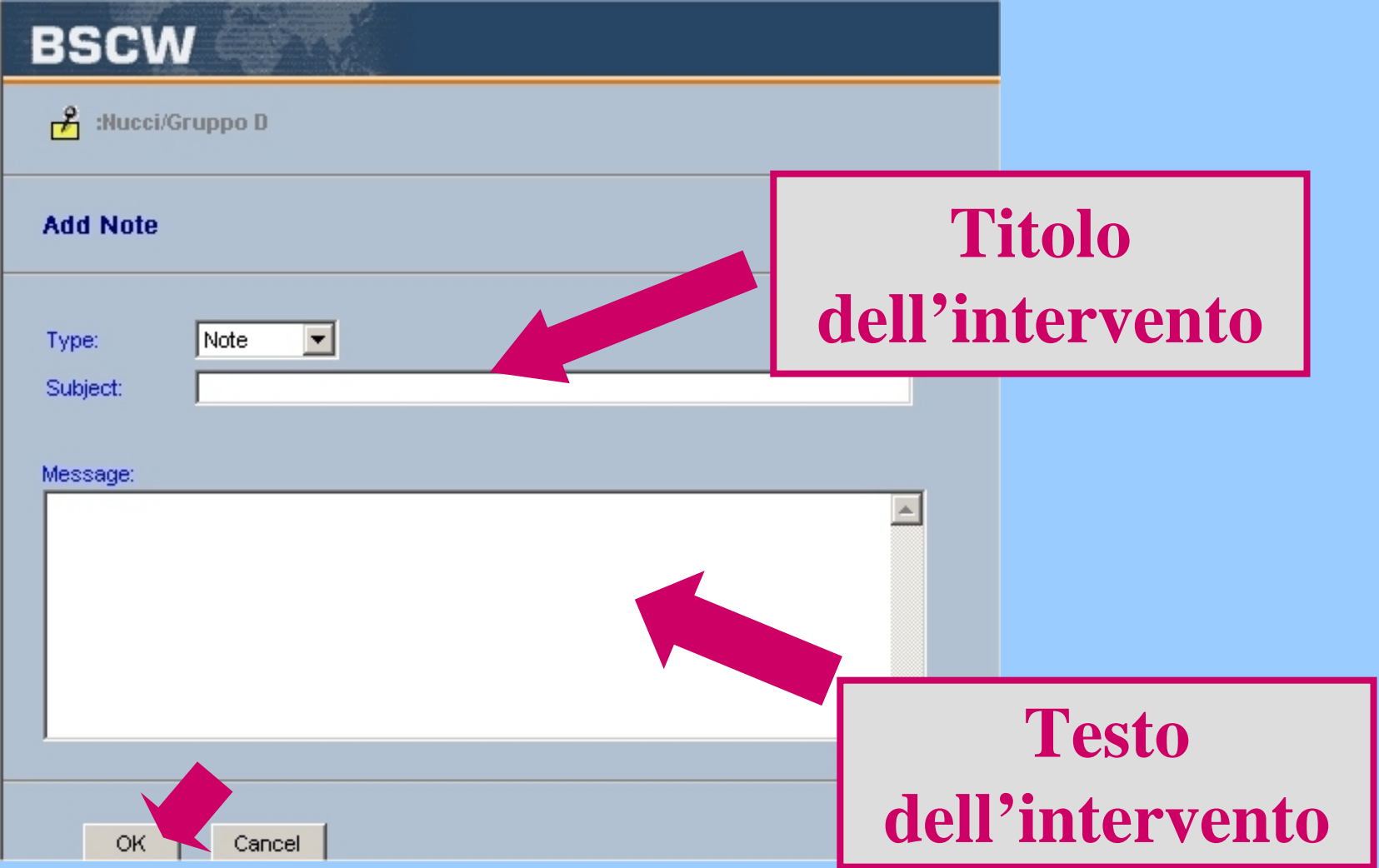

A questo punto sapete quanto basta per interagire con il vostro insegnate o tutor nel Corso di Didattica del gioco nell'attività motoria.

Se siete interessati, altre informazioni le trovate cliccando sul link: Manuale del BSCW

## **A tutti, buon lavoro!**